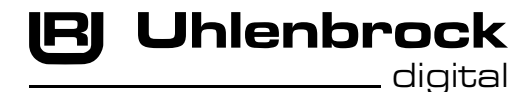

 $\overline{r}$  ,  $\overline{r}$  , **Intelli Drive Comfort Mini 73410** 

# **Multiprotokolldecoder mit Lastregelung für Gleichstrom- und Faulhabermotoren**

# **Eigenschaften**

- • Geregelter Multiprotokolldecoder für DCC und Motorola
- • Geeignet für Gleichstrom- und Glockenankermotoren bis 0,5A
- Ruhiger Motorlauf duch Motoransteuerung mit 18,75 KHz
- 14, 27, 28, 128 Fahrstufen, je nach Datenformat
- • Kurze (1-127) und lange (128-9999) Adressen
- • NMRA konform
- • Minimale, maximale und mittlere Geschwindigkeit einstellbar
- Hauptgleisprogrammierung (DCC)
- • Rangiergang (halbe Geschwindigkeit) über F3 schaltbar
- • Anfahr-Bremsverzögerung über F4 schaltbar
- • Fahrtrichtungsabhängige Beleuchtung, dimmbar, schaltbar über F0
- • Mit Lötanschlüssen für Uhlenbrock IntelliSound Module oder LISSY Mini-Sendemodule
- • Reagiert auf ein DCC konformes Bremssignal oder Bremsstrecken mit Gleichspannung
- • Alle Ausgänge gegen Kurzschluss gesichert
- Konventioneller Gleichstrombetrieb mit automatischer Umschaltung auf den jeweiligen Betriebsmodus
- • Alle CV's sind mit Digitalgeräten der Formate DCC und Motorola zu programmieren
- • Im DCC-Betrieb programmierbar per Register, CV direkt oder Page Programmierung
- • Updatefähig durch Flash-Memory
- Mit 6-pol. Schnittstellenstecker nach NEM 651

# **Beschreibung**

Der Lokdecoder 73410 ist ein kleiner, leistungsfähiger Multiprotokolldecoder.Er kann inDCC- und Motorola-Digitalsystemen verwendet werden und fährt ebenfalls im Analog-Modus mit Gleichspannung. Die jeweilige Betriebsart wird automatisch erkannt, sie kann jedoch auch manuell festgelegt werden.

Der Decoder arbeitet mit einer Frequenz von 18,75 KHz und eignet sich dadurch nicht nur für Gleichstrom-, sondern auch für Glockenankermotoren (z.B. Faulhaber, Maxon, Escap) bis zu einer dauernden Stromaufnahme von 0,5A. Kurzzeitig höhere Motorströme bis 1A werden gut toleriert. DieEinstellungderMotorkennlinieerfolgtüberdieminimale,mittlereundmaximaleGeschwindigkeit. Die Lastregelung kann durch Regelparameter den verschiedenen Lokmotoren individuell angepasst werden.

Der Decoder verfügt über zwei fahrtrichtungsabhängige Beleuchtungsausgänge.

Über die Funktionstasten f3 und f4 können ein Rangiergang mit gedehntem Langsamfahrbereich und die Anfahr-Bremsverzögerung geschaltet werden.

Der Decoder ist programmierbar über Intellibox, DCC-und Märklin-Steuergeräte. Mit allen Geräten sind alle CV's zu programmieren.

# **Einbau des Lokdecoders 73410**

#### **Anschluss des Motors**

Entfernen Sie den Brückenstecker aus der Lok und stecken Sie den Schnittstellenstecker des Bausteins in die freie Buchse.

Sollte die Lok nicht reagieren, so müssen Sie den Decoder um 180 Grad gedreht einstecken.

#### **Belegung der Schnittstelle NEM 651**

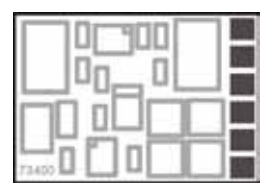

- 1 Motoranschluss 1
- 2 Motoranschluss 2
- 3 Stromabnahme rechts
- 4 Stromabnahme links / Masse
- 5 Beleuchtung vorn
- 6 Beleuchtung hinten

#### **Anschluss eines Uhlenbrock IntelliSound Moduls**

An den Mini-Decoder kann entweder ein IntelliSound Modul oder ein LISSY Mini-Sendemodul angeschlossen werden. Der Anschluss erfolgt über Lötpads auf der Platine.

Entfernen Sie den 4-pol. Schnittstellenstecker des Soundmoduls und löten Sie die 4 Kabel, der Abbildung entsprechend, direkt an den Decoder an.

Zum Betrieb desSoundmoduls müssen dann noch in der CV49 das Bit 1 auf den Wert 1 und das Bit 2 auf den Wert 0 gesetzt werden.

#### **Anschluss eines LISSY Mini-Sendemoduls**

An den Mini-Decoder kann entweder ein IntelliSound Modul oder ein LISSY Mini-Sendemodul angeschlossen werden. Der Anschluss erfolgt über Lötpads auf der Platine.

Entfernen Sie den 4-pol. Schnittstellenstecker des LISSY Mini-Sendemoduls und löten Sie die 3 Kabel, der Abbildung entsprechend, direkt an den Decoder an.

Zum Betrieb des LISSY Mini-Sendemoduls müssen dann noch in der CV49 das Bit 1 auf den Wert 0 und das Bit 2 auf den Wert 1 gesetzt werden.

#### **Inbetriebnahme**

Überprüfen Sie den korrekten Einbau mit einem Durchgangsprüfer oder einem Ohmmeter. Achten Sie bei der Platzierung des Bausteins im Fahrzeug darauf, dass nirgendwo eine leitende Verbindung entsteht! Stellen Sie sicher, dass auch nach Schließen der Lok keine Kurzschlüsse entstehen können und keine Kabel eingeklemmt werden.

#### **Ein Kurzschluss im Bereich von Motor, Beleuchtung, Schleifer und Radsätzen zerstört den Baustein und eventuell die Elektronik der Lok!**

### **Inbetriebnahme des Decoders**

Am Steuergerät die Adresse 3 eingeben. Der Decoder fährt, je nachdem, mit welchem Datenformat er angesprochen wurde, im Motorola-Betrieb oder im DCC-Betrieb mit 28 Fahrstufen.

Wird der Decoder auf konventionellen Anlagen eingesetzt, so kann er mit einem Gleichstromfahrgerät gesteuert werden. Die Betriebsart wird vom Decoder automatisch erkannt.

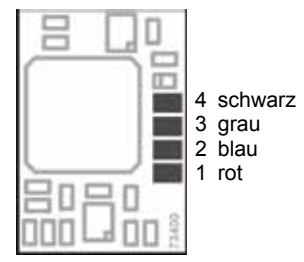

# **Programmierung**

Die Grundlage aller Einstellmöglichkeiten des Decoders bilden die Configurations-Variablen (CV's) gemäß der DCC-Norm. Der Decoder kann mit der Intellibox, DCC-Zentralen und Motorolazentralen programmiert werden.

# **Programmierung mit der Intellibox**

Wir empfehlen, unabhängig davon, in welchem Format später gefahren werden soll, den Decoder über das Programmiermenü für DCC-Decoder zu programmieren.

Die Intellibox unterstützt die DCC-Programmierung mit einem komfortablenEingabemenü. Lange Adressen müssen nicht mühsam ausgerechnet werden, sie können direkt eingegeben werden. Die Intellibox errechnet automatisch die Werte für CV17 und CV18. Außerdem setzt sie das Bit 5 der CV29 auf 1, damit der Decoder die lange Adresse auch benutzt.

Zur genauen Vorgehensweise lesen Sie bitte das entsprechende Kapitel im Intellibox Handbuch.

#### **Sonderfall Lokadressen 80 bis 255 im Motorola-Datenformat**

Die Intellibox unterstützt im Motorola-Datenformat einen Adressbereich bis 255. Die Adressen 1 bis 80 können auch problemlos über die DCC-Programmierung programmiert werden. Sollen jedoch Lokadressen größer als 80 genutzt werden, so muss die Lokadresse auf jeden Fall so wie im Kapitel "Programmierung mit einer Märklin Zentrale" programmiert werden.

Nachdem diese Programmierung durchgeführt wurde, enthält die CV1 den Wert 0 und der Decoder benutzt die Motorola-Adresse größer 80.

### **Programmierung mit DCC-Geräten**

Benutzen Sie das Programmiermenü Ihrer DCC Zentrale, um die Decoder CV's per Register, CV direkt oder Page Programmierung auszulesen und zu programmieren. Es ist ebenfalls möglich den Decoder per Hauptgleisprogrammierung mit einer DCC Digitalzentrale zu programmieren. Die genaue Vorgehensweise entnehmen Sie bitte dem Handbuch der verwendeten Zentrale.

#### **Programmierung von langen Adressen ohne Programmiermenü**

Wird die Programmierung mit Zentralen durchgeführt, die die Programmierung nicht mit einem Eingabemenü unterstützen, muss der Wert für CV17 und CV18 errechnet werden. Hier die Anleitung zur Programmierung der Adresse 2000.

- $\cdot$  Teilen Sie den Adresswert durch 256 (2000:256 = 7 Rest 208).
- Nehmen Sie das Ganzzahlergebnis (7) und addieren Sie 192 hinzu.
- Tragen Sie das Ergebnis (199) als Wert in CV17 ein.
- Tragen Sie den Rest (208) als Wert in CV18 ein.
- • *Wichtig*: Setzen Sie Bit 5 von CV29 auf 1, damit der Decoder die lange Adresse auch benutzt.

#### **Wert für Configurationsvariablen errechnen**

Über die CV's 29 und 49 lassen sich verschiedene Einstellungen am Decoder vornehmen.

Der einzugebende Wert errechnet sich aus der CV-Tabelle, indem die Werte der gewünschten

Funktionen addiert werden.

#### **Beispiel**

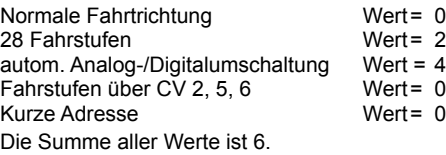

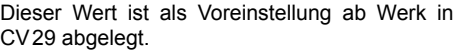

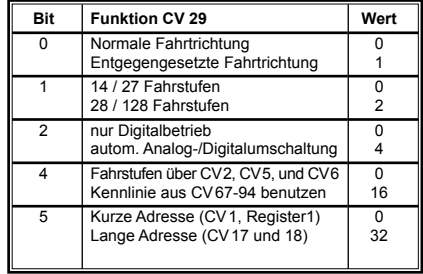

### **Programmierung mit einer Märklin Zentrale**

Mit einer Märklin Zentrale können alle CV's programmiert, aber nicht ausgelesen werden.

- 1. Zentrale aus- und einschalten.
- 2. Adresse des Decoders anwählen und Licht einschalten.
- 3. Bei stehender Lok (Fahrstufe 0) die Fahrtrichtungsumschaltung 5-8 mal hintereinander betätigen, bis die Beleuchtung blinkt.

4. An der Zentrale die Nummer der zu programmierenden CV wie eine Lokadresse eingeben.

5. Die Fahrtrichtungsumschaltung kurz betätigen. Jetzt blinkt die hintere Beleuchtung 4 x schnell. 6. Den gewünschten Wert für die CV wie eine Lokadresse an der Zentrale eingeben.

7. Die Fahrtrichtungsumschaltung kurz betätigen. Jetzt blinkt die hintere Beleuchtung 4 x langsam. Falls weitere CV's programmiert werden sollen Punkt 4-7 wiederholen.

Wenn die Programmierung beendet werden soll, die Zentrale auf "STOP" schalten oder die Adresse  $\,80^\circ$  eingeben und kurz die Fahrtrichtungsumschaltung betätigen.

Da bei der Programmierung mit einer Motorola Digitalzentrale von Märklin nur Eingaben von 01 bis 80 möglich sind, muss der Wert .0" über die Adresse als .80" eingegeben werden.

#### **Page-Register zur Eingabe von CV-Nummern größer 79**

CV-Adressengrößerals79könnennurmitHilfedesPage-Registersprogrammiertwerden.Dieses Page-Register ist die CV 66. Wird die CV66 mit einem Wert größer 0 beschrieben, so wird bei allen nachfolgenden Programmiervorgängen der Inhalt der CV66 mal 64 zu jedem folgenden eingegebenen Adresswert hinzuaddiert. Der eingegebene Wert muss im Bereich 1 bis 64 liegen. Mit Verlassen des Motorola-Programmiermodus wird das Page-Register (CV66) automatisch wieder zu Null gesetzt.

#### **Beispiel**

Soll die CV 82 mit dem Wert 15 programmiert werden, so muss zuerst die CV66 mit dem Wert 1 programmiert werden. Anschließend kann die CV18 mit dem Wert 15 programmiert werden. Im Decoder wird jetzt der Wert 15 in der CV Adresse 82 abgelegt, die sich aus der Addition des Inhalts der CV66 (im Beispiel 1) multipliziert mit 64 (also 64) und der eingegebenen CV Adresse an der Zentrale (18) ergibt.

#### **Offset-Register zur Eingabe von CV-Werten größer 79**

CV-Werte größer 79 können nur mit Hilfe des Offset-Registers programmiert werden. Dieses Offset Register ist die CV 65. Wird die CV65 mit einem Wert > 0 beschrieben, so wird bei allen nachfolgenden Programmiervorgängen der Inhalt der CV 65 mit 4 multipliziert und zu jedem im Folgenden programmieren CV-Wert hinzuaddiert und in der entsprechenden CV abgelegt. Mit Verlassen des Motorola-Programmiermodus wird das Offset-Register (CV65) automatisch wieder zu Null gesetzt.

#### **Beispiel**

Soll die CV 49 mit dem Wert 157 programmiert werden, so muss zuerst die CV 65 mit dem Wert 25 programmiert werden. Anschließend kann die CV 49 mit dem Wert 57 programmiert werden. Im Decoder wird jetzt der Wert 4 \* 25 + 57 abgelegt.

**Hinweis**: Bei der Programmierung der CV65 und der CV66 bleibt der Inhalt von Offset- und Page-Register unberücksichtigt.

#### **Märklin Bremsstrecke**

Der Decoder reagiert auf eine Märklin Bremsstrecke (Bremsen mit einer analogen Spannung am Gleis), wenn CV29 Bit2 und CV49 Bit7 auf 1 gesetzt werden (Werkseinstellung 1 und 0).

### **Technische Daten**

Adressen: 1-9999 (lange DCC Adresse)<br>Max. Motorstrom/Gesamtbelastung: 0.5A. Kurzzeitig bis 1A Max. Motorstrom/Gesamtbelastung: Funktionsausgänge: je 0,25A

 $10,8x7,5x2,4mm$  (ohne Stecker)

### **Auslieferzustand**

Der Decoder ist voreingestellt auf dieAdresse 03 und kann im DCC-Datenformat mit 28 Fahrstufen und im Motorola-Datenformat gefahren und programmiert werden. Er schaltet automatisch zwischen beiden Formaten um.

Zusätzlich kann der Decoder mit einem Gleichstromfahrgerät auf konventionellen Gleichstromanlagen betrieben werden.

# **Tabelle der einzelnen CVs (Configuration Variables)**

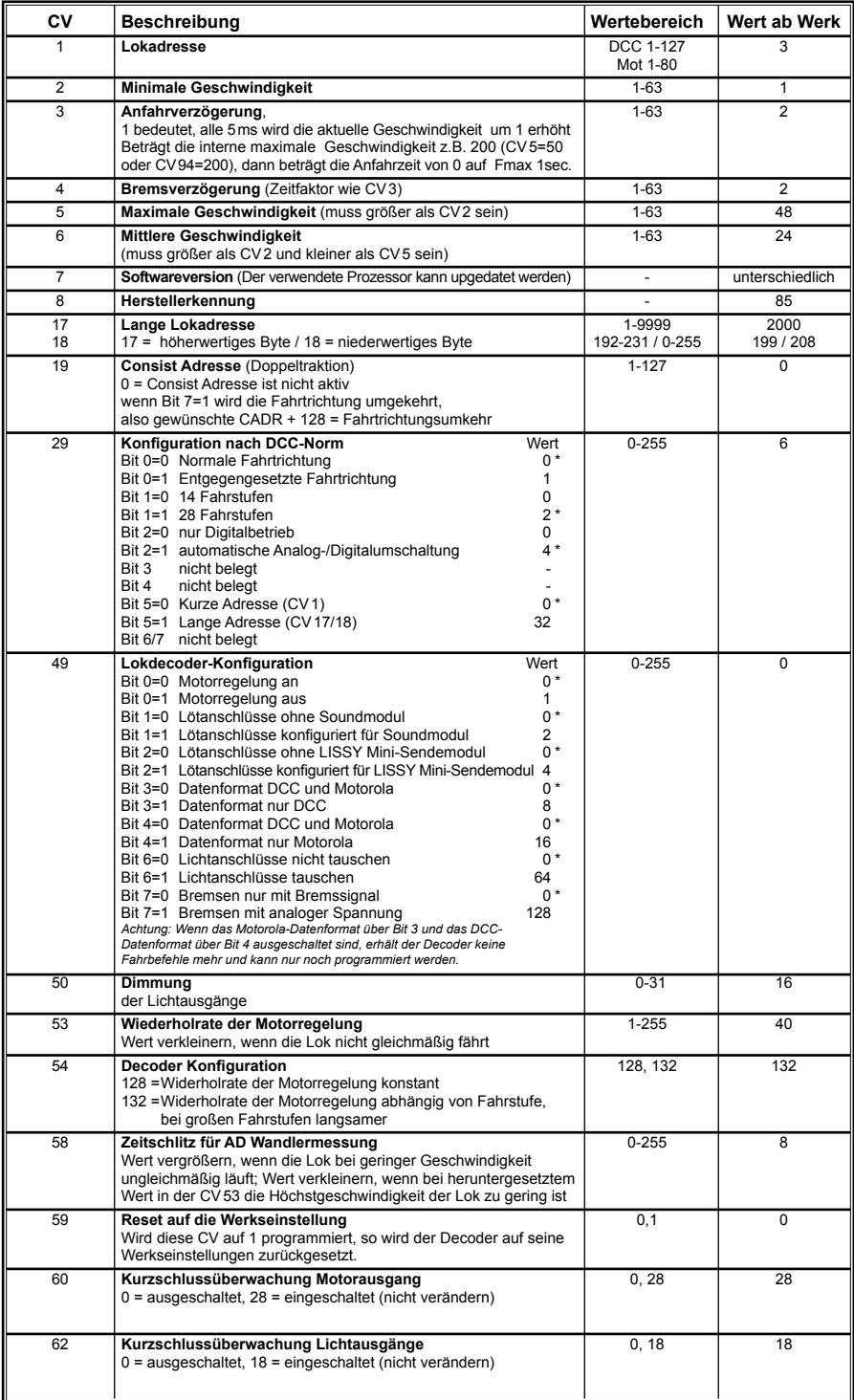

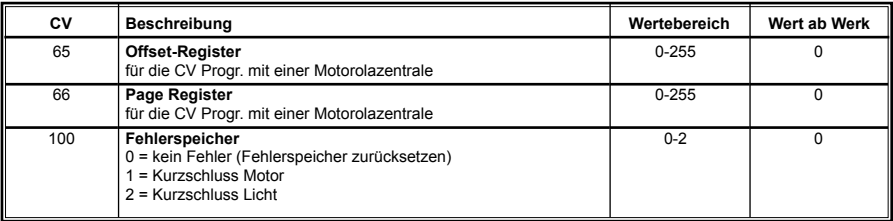

*Die ab Werk eingestellten Werte sind mit einem \* versehen .*

### **Garantieerklärung**

Jeder Baustein wird vor der Auslieferung auf seine vollständige Funktion überprüft. Sollte innerhalb des Garantiezeitraums von 2 Jahren dennoch ein Fehler auftreten, so setzen wir Ihnen gegen Vorlage des Kaufbelegs den Baustein kostenlos instand. Der Garantieanspruch entfällt, wenn der Schaden durch unsachgemäße Behandlung verursacht wurde.

Bitte beachten Sie, daß, laut EMV-Gesetz, der Baustein nur innerhalb von Fahrzeugen betrieben werden darf, die das CE-Zeichen tragen.

*Die genannten Markennamen sind eingetragene Warenzeichen der jeweiligen Firmen.*

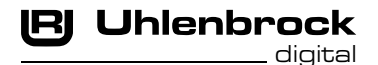

#### **Unsere Pluspunkte für Sie:**

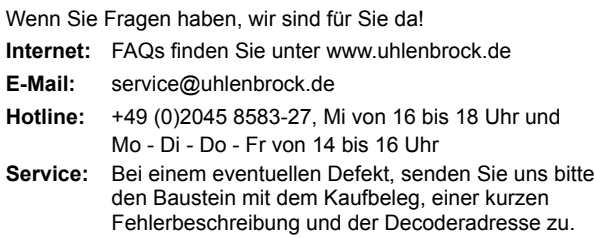

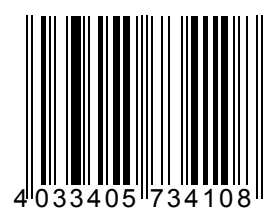

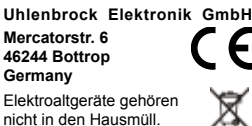

**Art.-Nr. 73410**